# **講習会に申し込む (申込内容、個人情報の確認・入力)**

必須

回面をスクロールし、「個人情報」の確認、「連絡先情報」の入力 1.申し込む養成講習会を選択 2.申込情報を入力 3.申込情報を確認 4.申込完了 講習会申込情報 個人情報 登録番号 氏名 フリガナ ローマ字 メールアドレス 情報に誤りがないか確認して 生年月日 ください 性別 主な活動都道府県 自宅住所 勤務先住所 郵便物送付先 職種 個人情報を編集する 連絡先情報 FAX番号 **入力** 携帯電話番号 必須 携帯電話がない方は日中連絡が取れる電話番号を 記入ください。 携帯メールアドレス

期間中等において、災害発生の際、携帯電話の通話ができなくなった場合に連絡するものであり、通常の連絡で使用することはありません。

# **講習会に申し込む (アンケートの回答、申込の完了)**

### ①画面をスクロールし、「アンケート」に進み回答 ②回答後に【作成】をクリックして申込完了

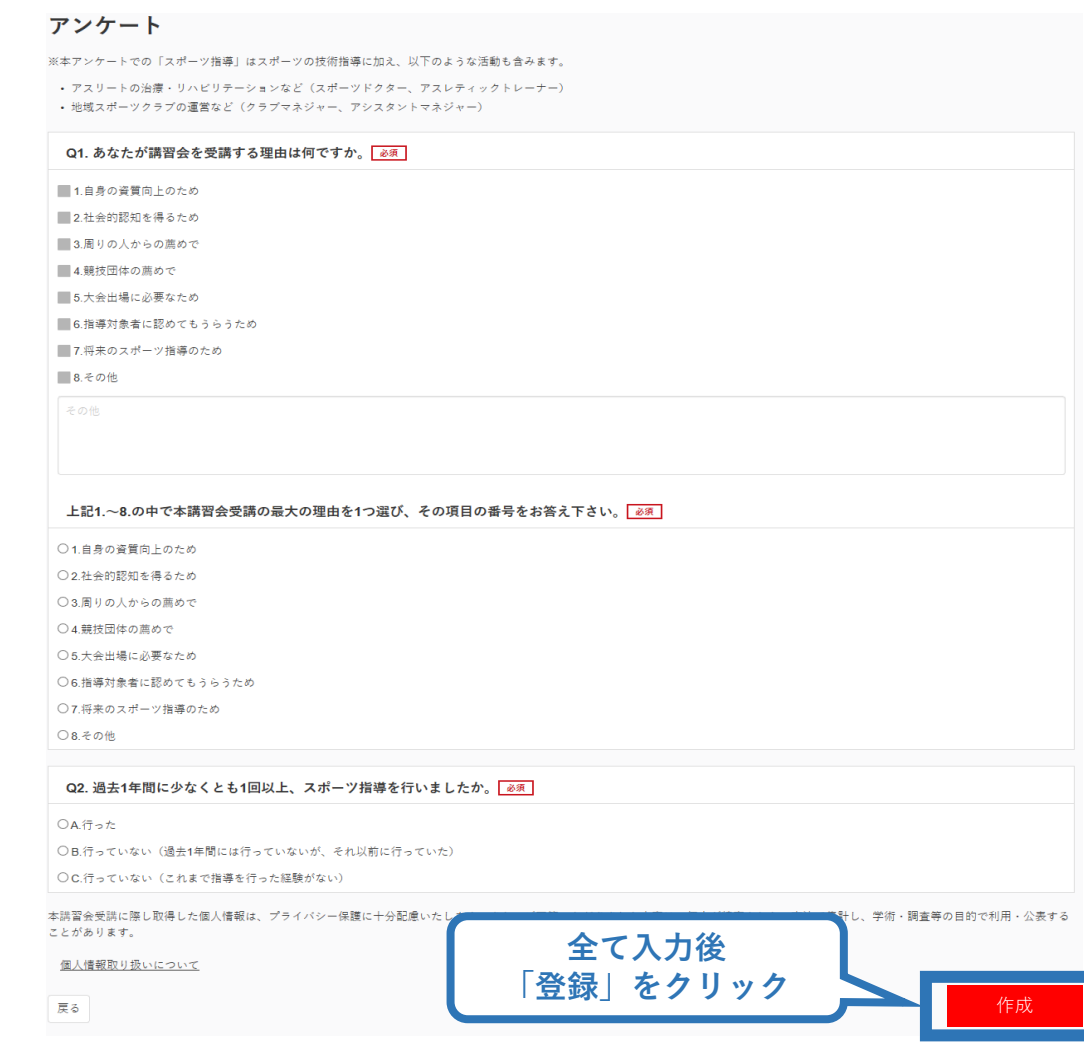

### **講習会に申し込む (申込完了、申込決定)**

#### ①申込が完了するとメールが送信され、指導者ページトップ に申込情報が掲載され【未承認】となります(申込完了)。 ②実施団体及び日本スポーツ協会が確認し、問題なければ <u>【承認済】</u>となりメールが届きます(申込決定) ※申し込みから承認まで1~2カ月程度お時間いただく場合があります。

20

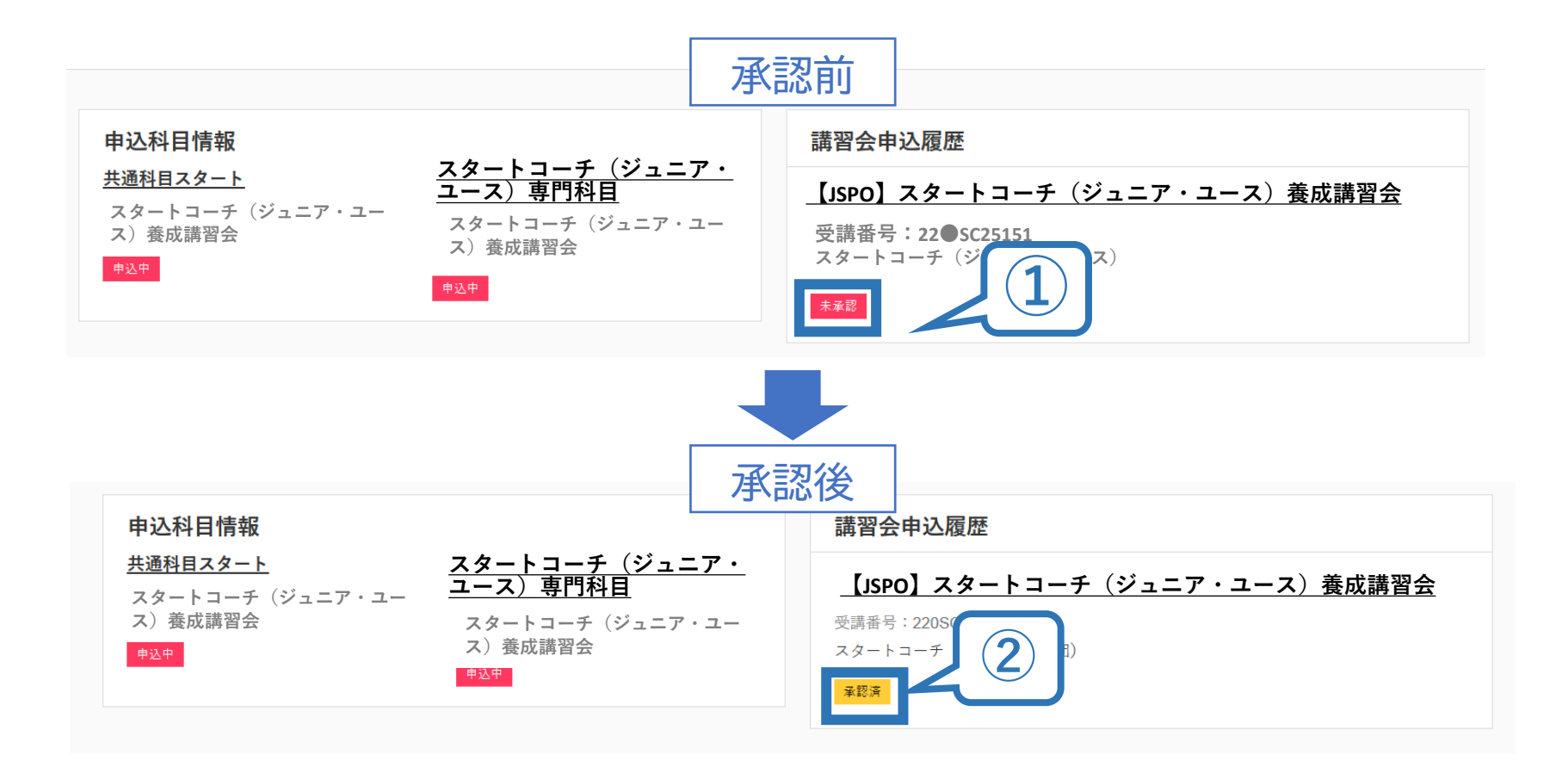

## **講習会に申し込む (申込完了後、差し戻しの場合)**

①申請内容に修正の必要がある場合は、メールで差し戻しの連絡が ありますので、指導者ページトップから内容をご確認の上、再度申 し込みしてください。

②実施団体及び日本スポーツ協会が確認し、問題なければ【承認済】 となりメールが届きます(申込確定)。

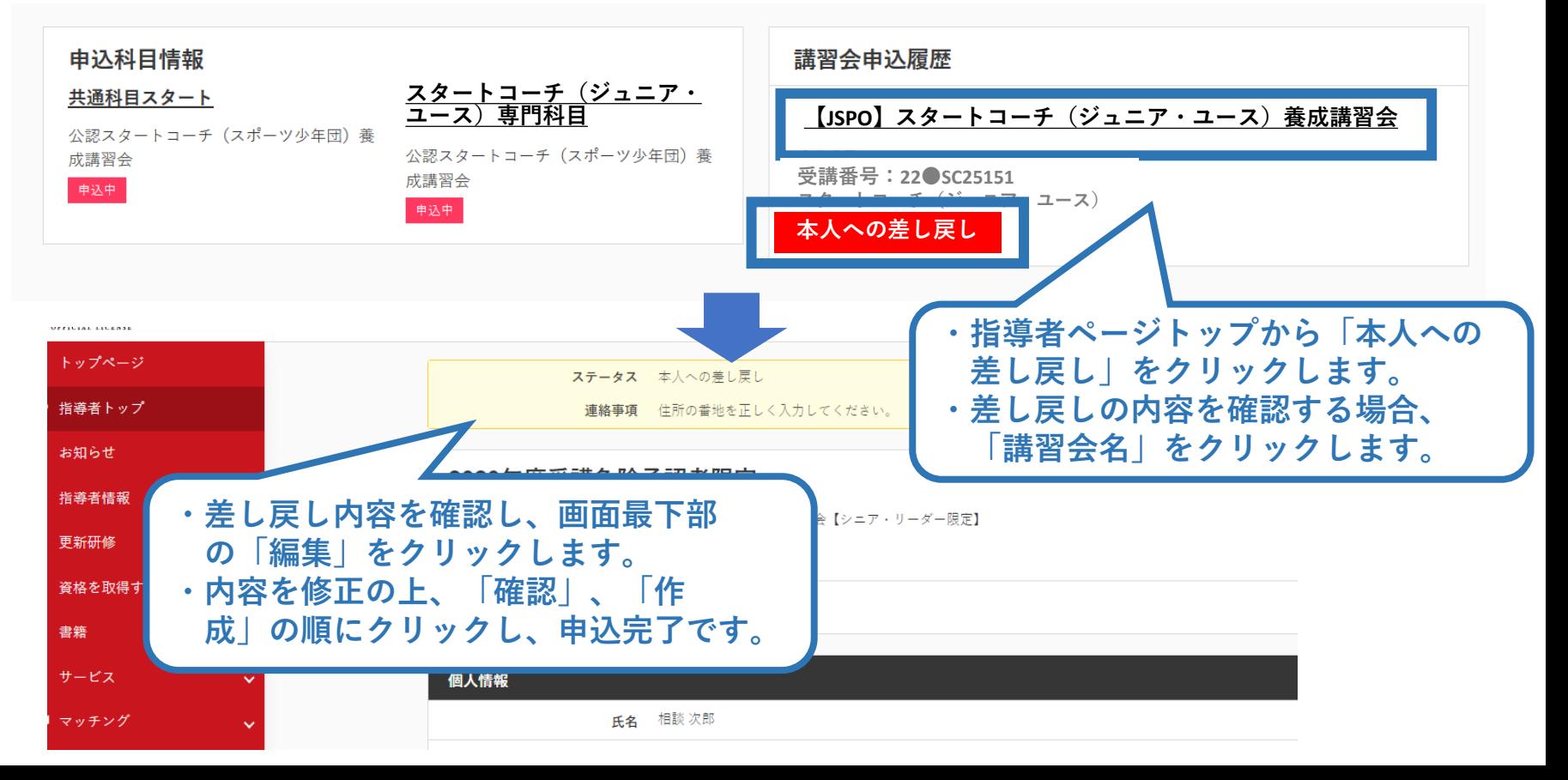

21

# **自宅学習を行う(テキストでの自主学習)**

➢ お手元に届く教材[スタートコーチ共通科目テキスト(Reference Book)+スタート コーチ(ジュニア・ユース)専門科目テキスト]を熟読してください[目安:9時間以上]。 ➢ 教材が届く時期は、開催要項や実施団体からご確認ください。

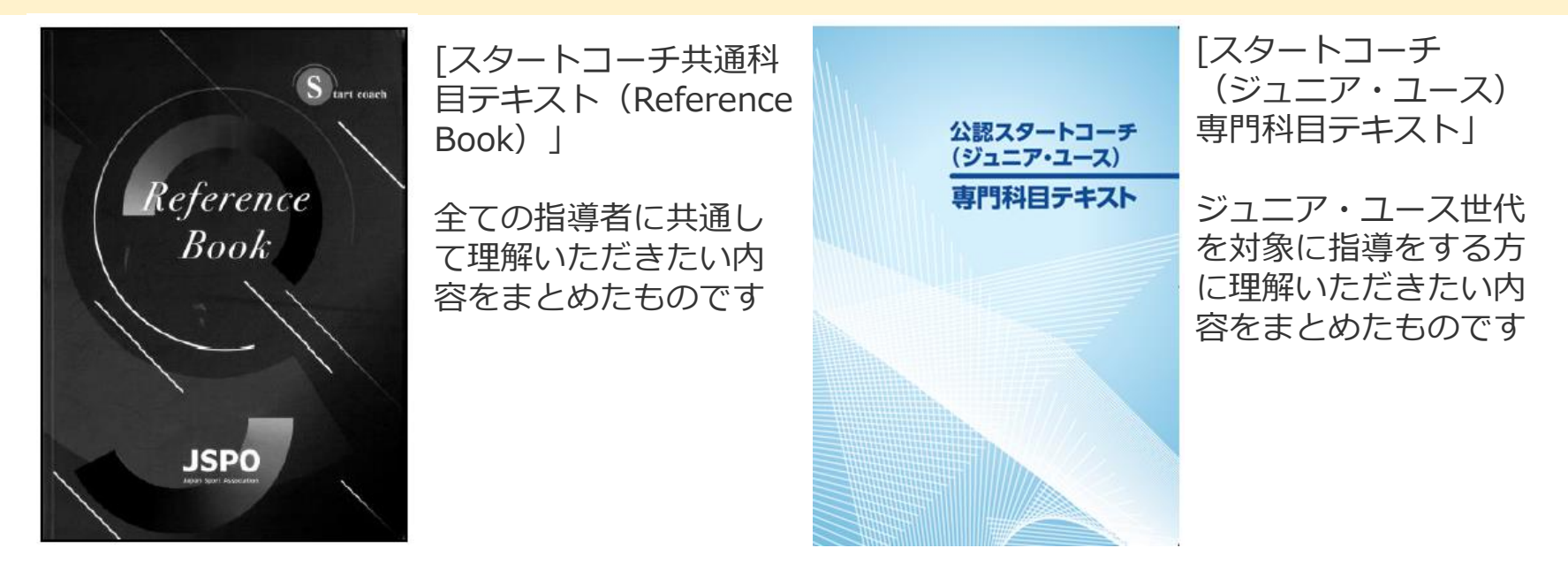

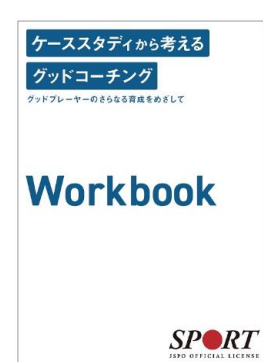

【参考】テキストには、ワークブック「ケーススタディから考えるグッドコーチング ~グッドプレーヤーのさらなる育成をめざして~」も同封されています。 この動画とワークブックは、JSPO公認スポーツ指導者が目指す「グッドコーチ像」や、 スポーツ現場で発生する様々な事案にグッドコーチとして適切に対応するためのヒン トについて、ケーススタディを通して学ぶためのツールです。ぜひご活用ください。 <https://www.japan-sports.or.jp/coach/tabid1402.html>

### **オンライン学習を受講する(指導者マイページにログインする)**

- ▶ お手元に届く教材[共通科目(スタート)+スタートコーチ (ジュニア・ユース) 専門 科目テキスト]を読了後、オンライン学習に取り組んでください。
- ➢ 受講期間内に、講義動画の視聴と検定試験の受験を完了することでオンライン学習は 修了です。
- ➢ 受講期間が分からない場合は開催要項や実施団体からご確認ください。

指導者マイページのトップページにアクセスする。 瓢類 [https://account.japan-sports.or.jp/sign\\_in](https://account.japan-sports.or.jp/sign_in)

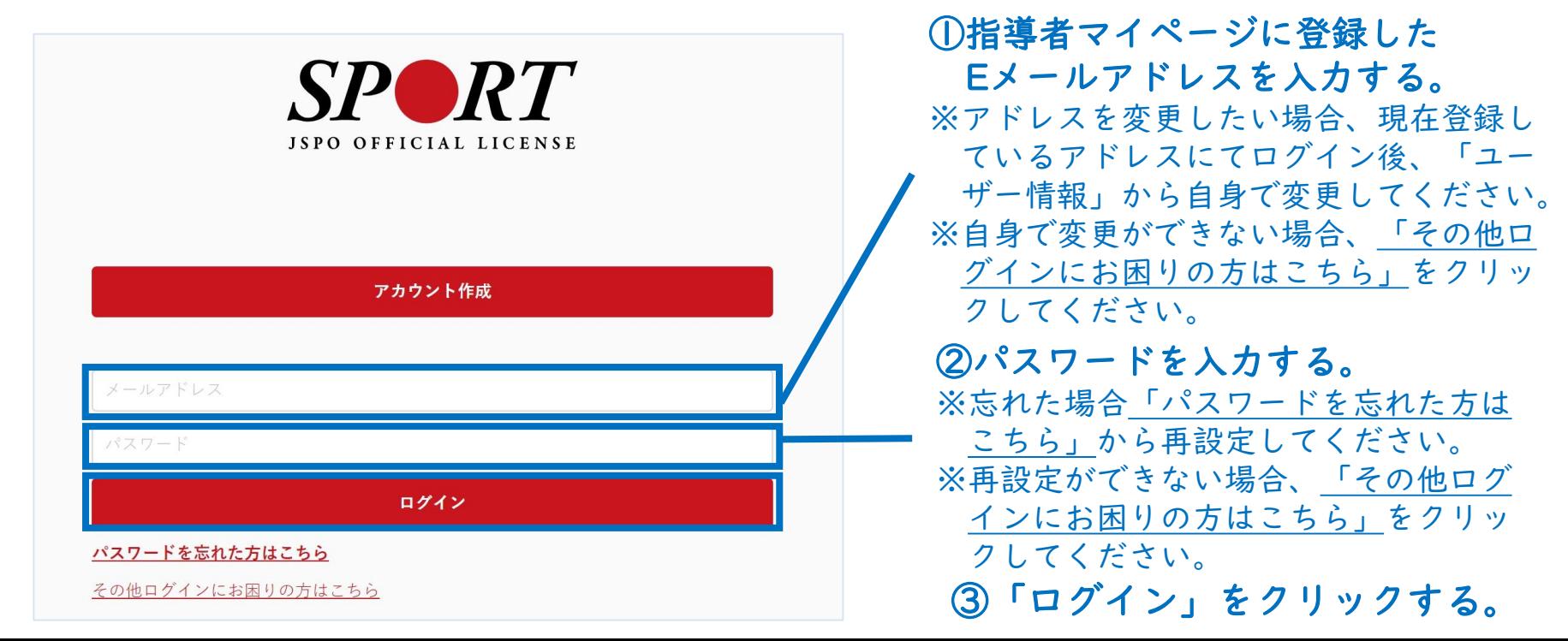

# **オンライン学習を受講する(スマートスタディにログインする)**

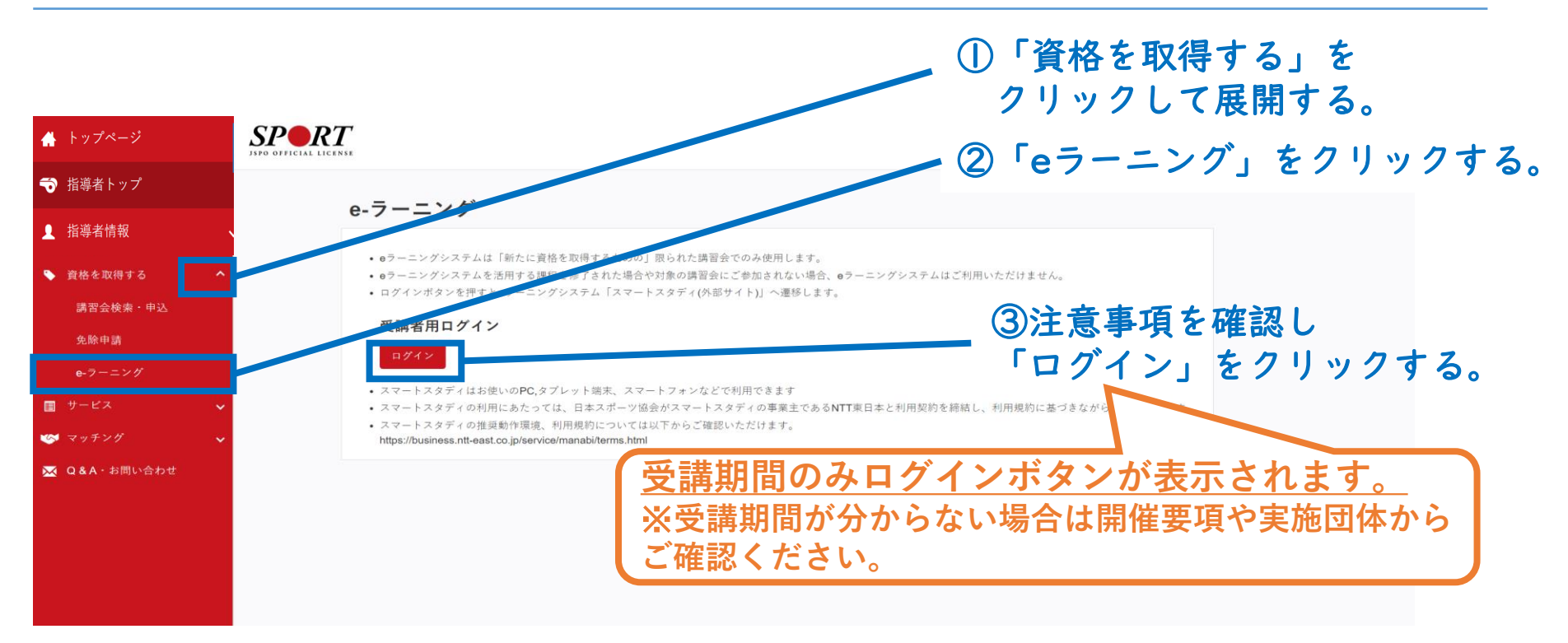

#### スマートスタディにエラー表示が出た場合は以下までご連絡ください。

※受講申込承認後からオンライン学習の受講までに、指導者マイページに登録 しているメールアドレスを変更した場合、上記ログインボタンをクリックする とエラー表示が出ます。

日本スポーツ協会 少年団課:[sc-syonendan@japan-sports.or.jp](mailto:sc-syonendan@japan-sports.or.jp)

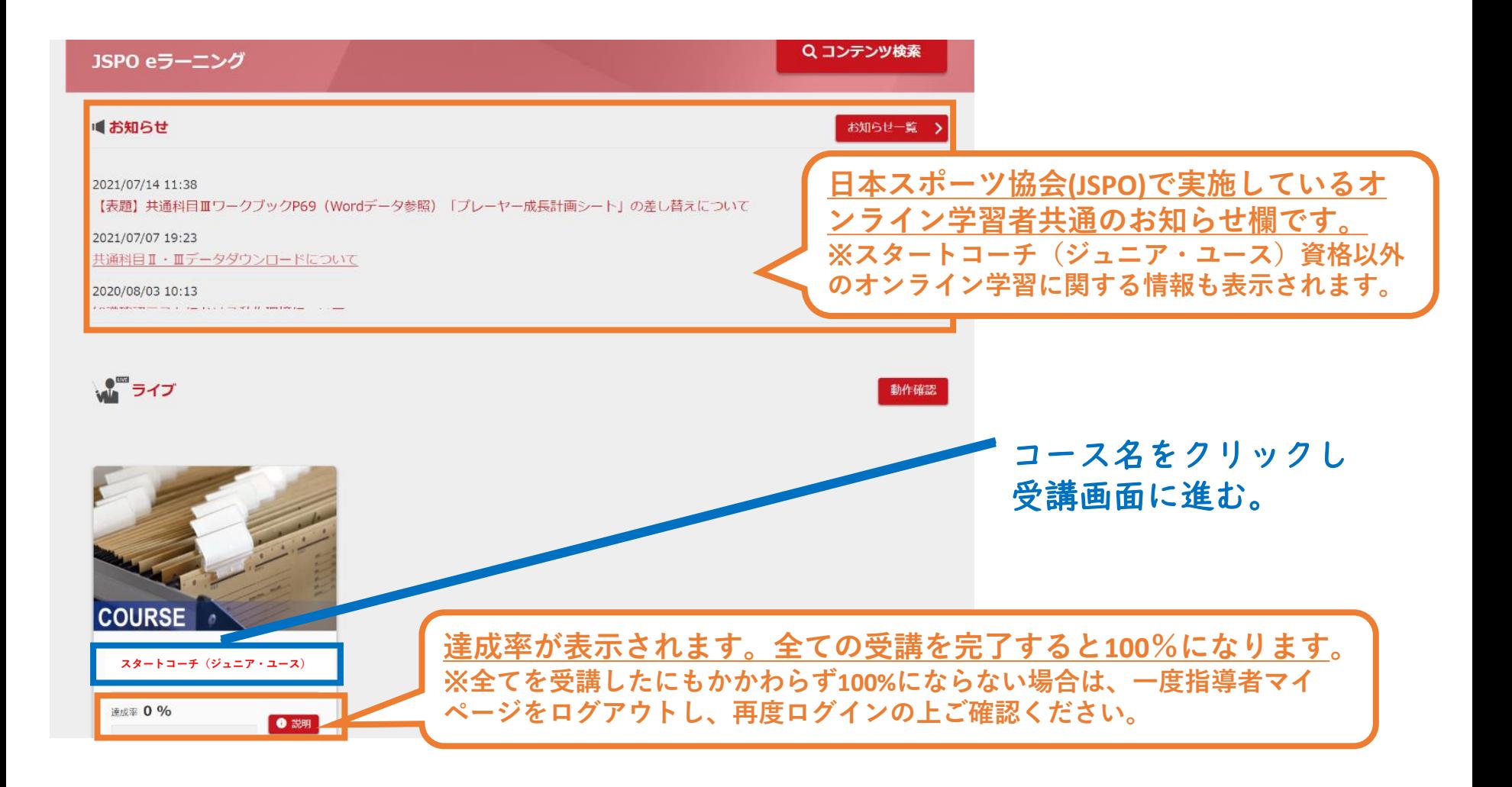

# **オンライン学習を受講する(講義動画を視聴する)**

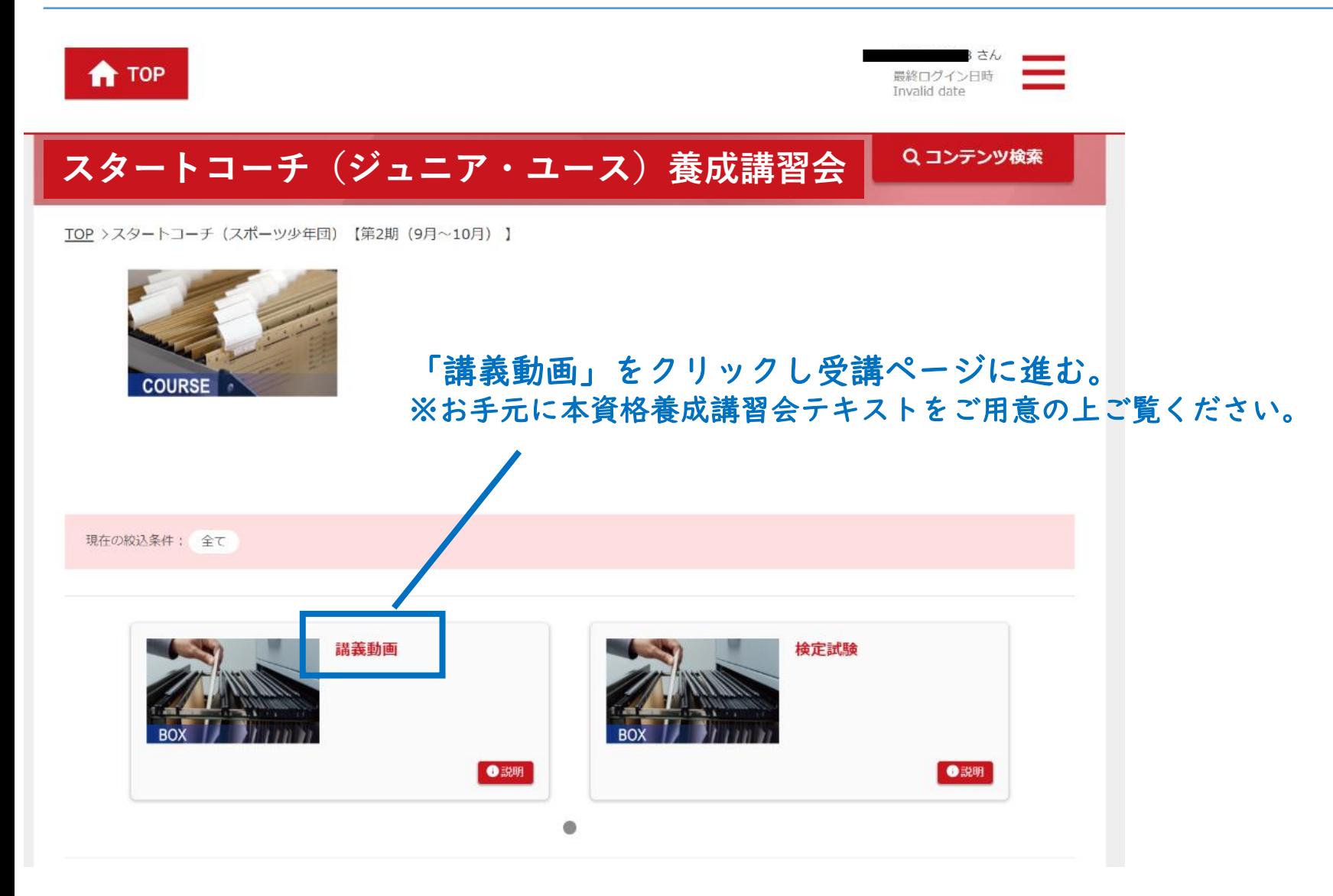

# **オンライン学習を受講する(講義動画を視聴する)**

#### 【講義動画】

- ➢ 動画は途中で視聴をやめたり飛ばしたりせず、必ず最後までご視聴ください。
- ➢ 視聴記録が不十分である場合、スマートスタディ上で「修了」と表示されていても、 未修了扱いとなることがあります。

27

➢ なお、各動画を視聴完了後にこのページを閉じることは視聴記録に支障ありません。

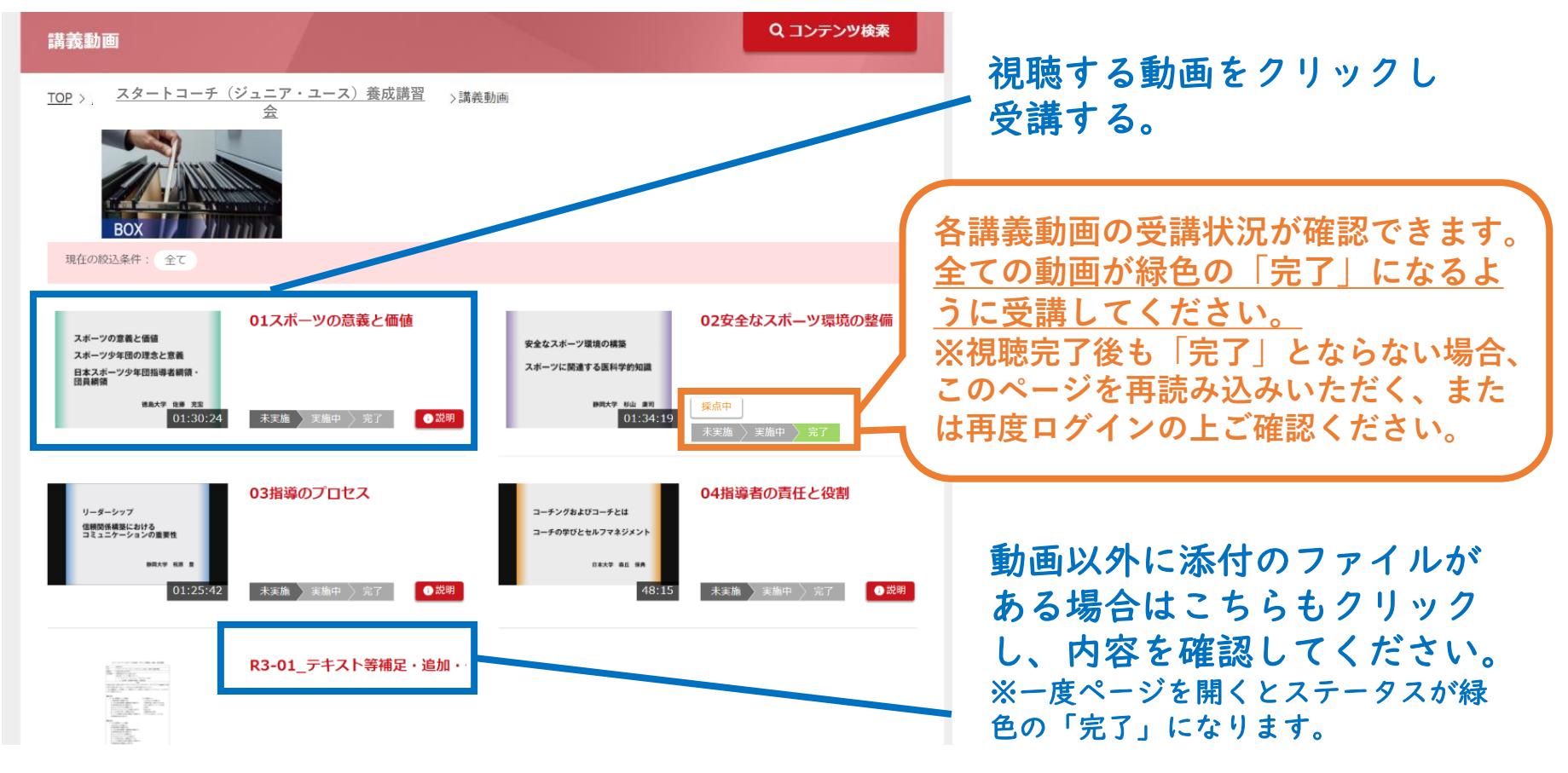

# **オンライン学習を受講する(検定試験を受験する)**

#### 【検定試験】

- ➢ 問題は20問です。制限時間はありません。
- ➢ 60%以上の正答で合格となります。
- ▶ 受講期間内であれば、何回でもテストを受けることができます。

#### Q コンテンツ検索 **スタートコーチ(ジュニア・ユース)養成講習会**

**スタートコーチ(ジュニア・ユース)養成講習会**

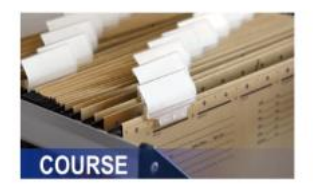

## 「検定試験」をクリックし受講ページに進む。

※お手元の本資格養成講習会テキストを参照の上回答いただいても構いません。

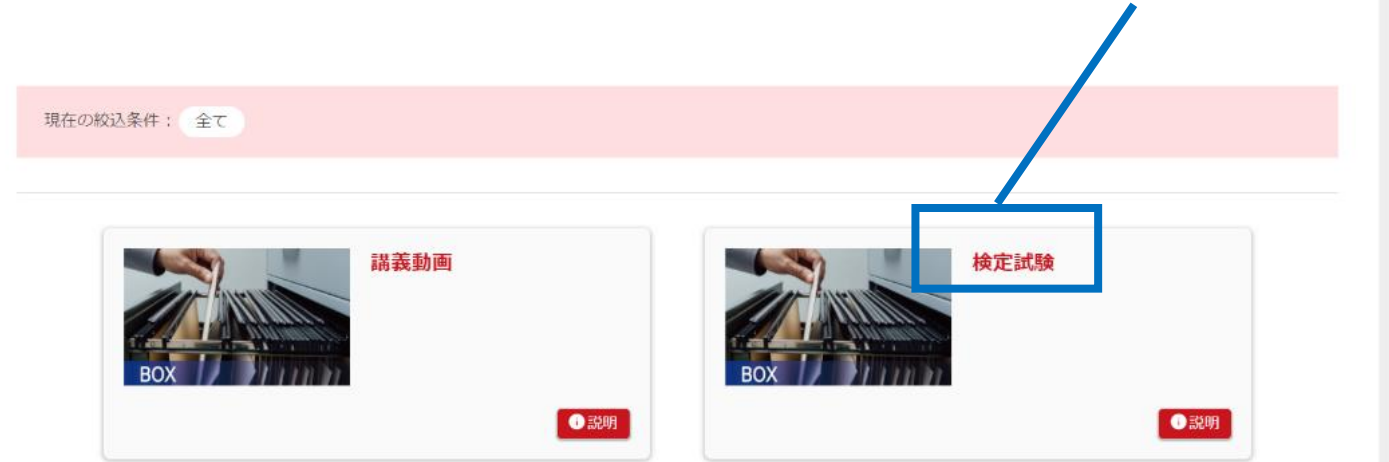

# **オンライン学習を受講する(検定試験を受講する)**

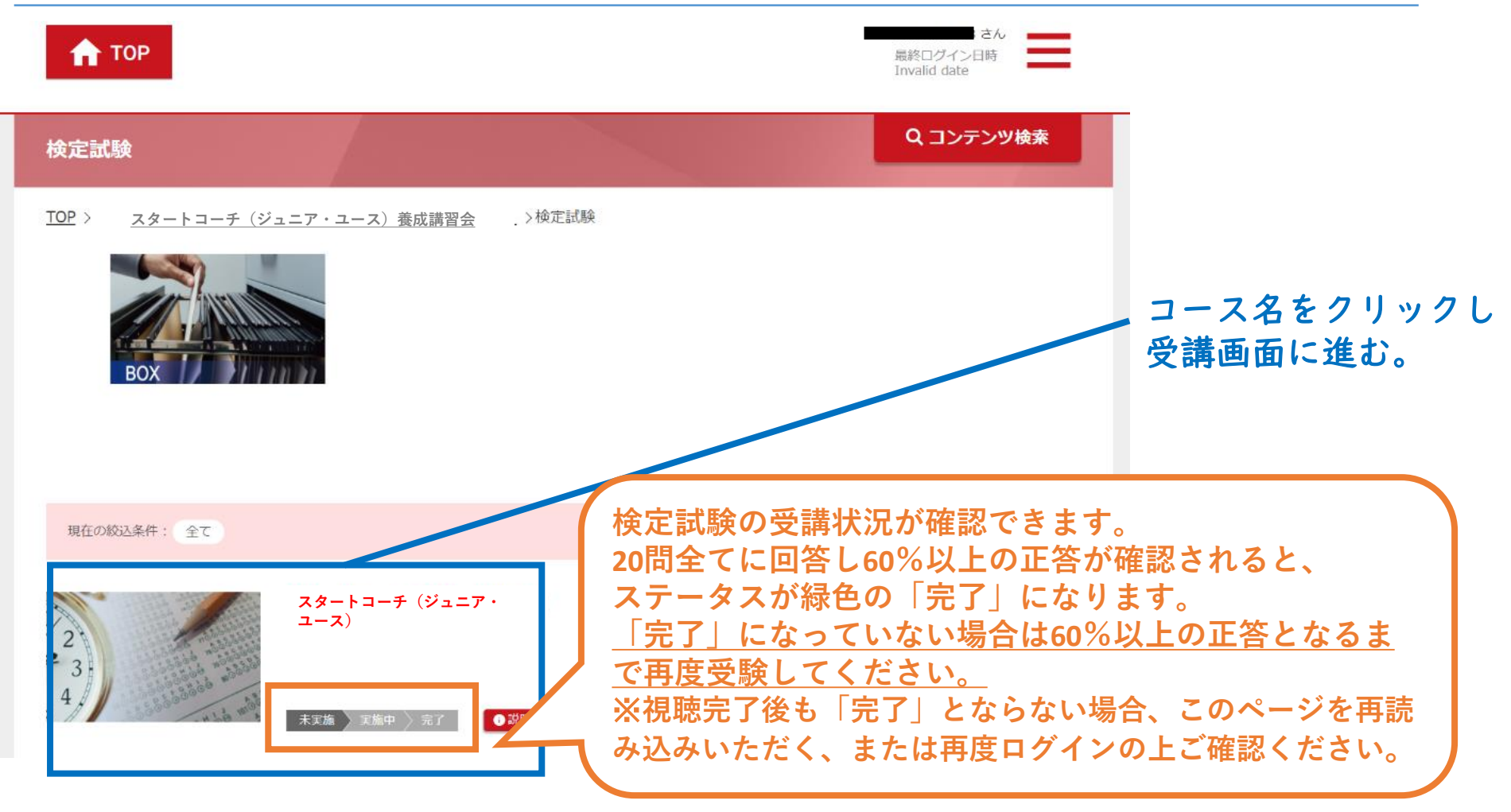

# **オンライン学習を受講する(検定試験を受験する)**

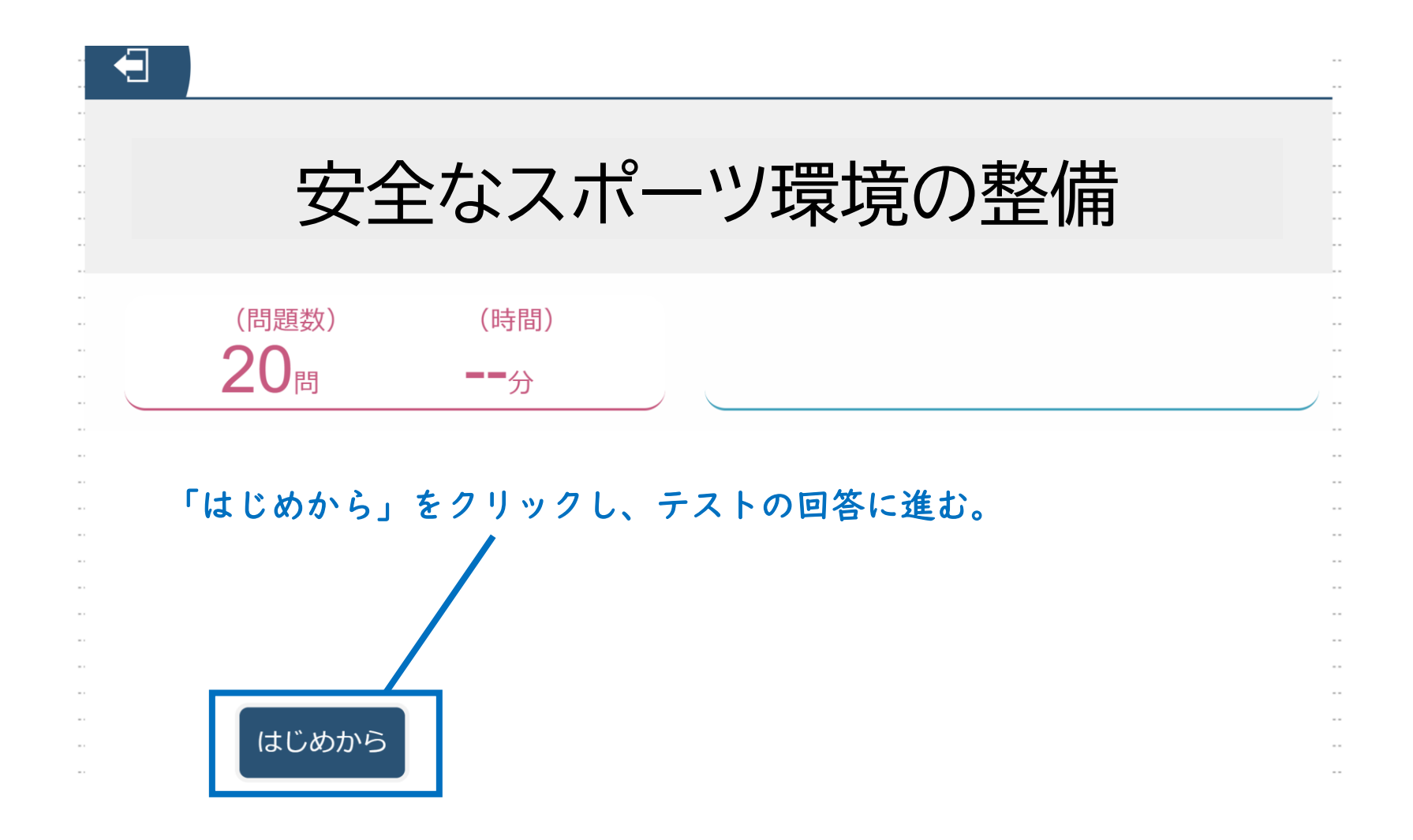